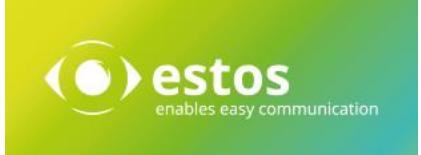

# MetaDirectory 4 Enterprise

## Release Notes

Version 4.0.14.6336

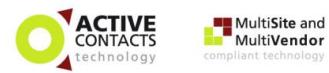

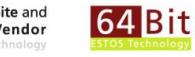

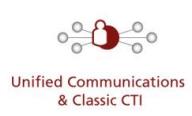

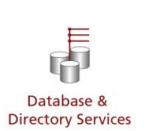

Æ  $\blacksquare$ Drivers & Middleware for TAPI & Lync

Release Notes and Seite 1 von 15

#### *Legal Information / Imprint*

The information contained in this document reflects the state of knowledge at the time the document was created. Errors and subsequent alterations are reserved.

estos GmbH rejects any liability for damage caused by the direct or indirect use of this document.

All brand and product names quoted are the trademark or property of their respective owner.

Our current Terms and Conditions of Business can be found on our website at http://www.estos.de/agb.

Copyright estos GmbH. All rights reserved.

estos GmbH Petersbrunner Str. 3a D-82319 Starnberg info@estos.de www.estos.de

#### *Dokumenthistorie*

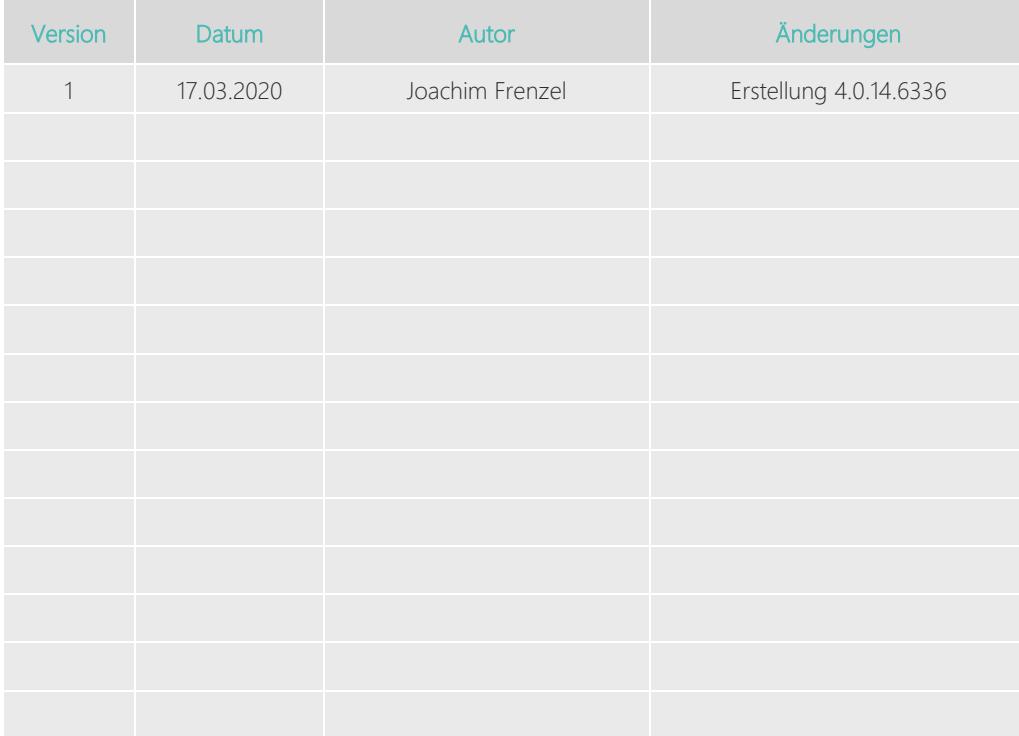

## **Contents**

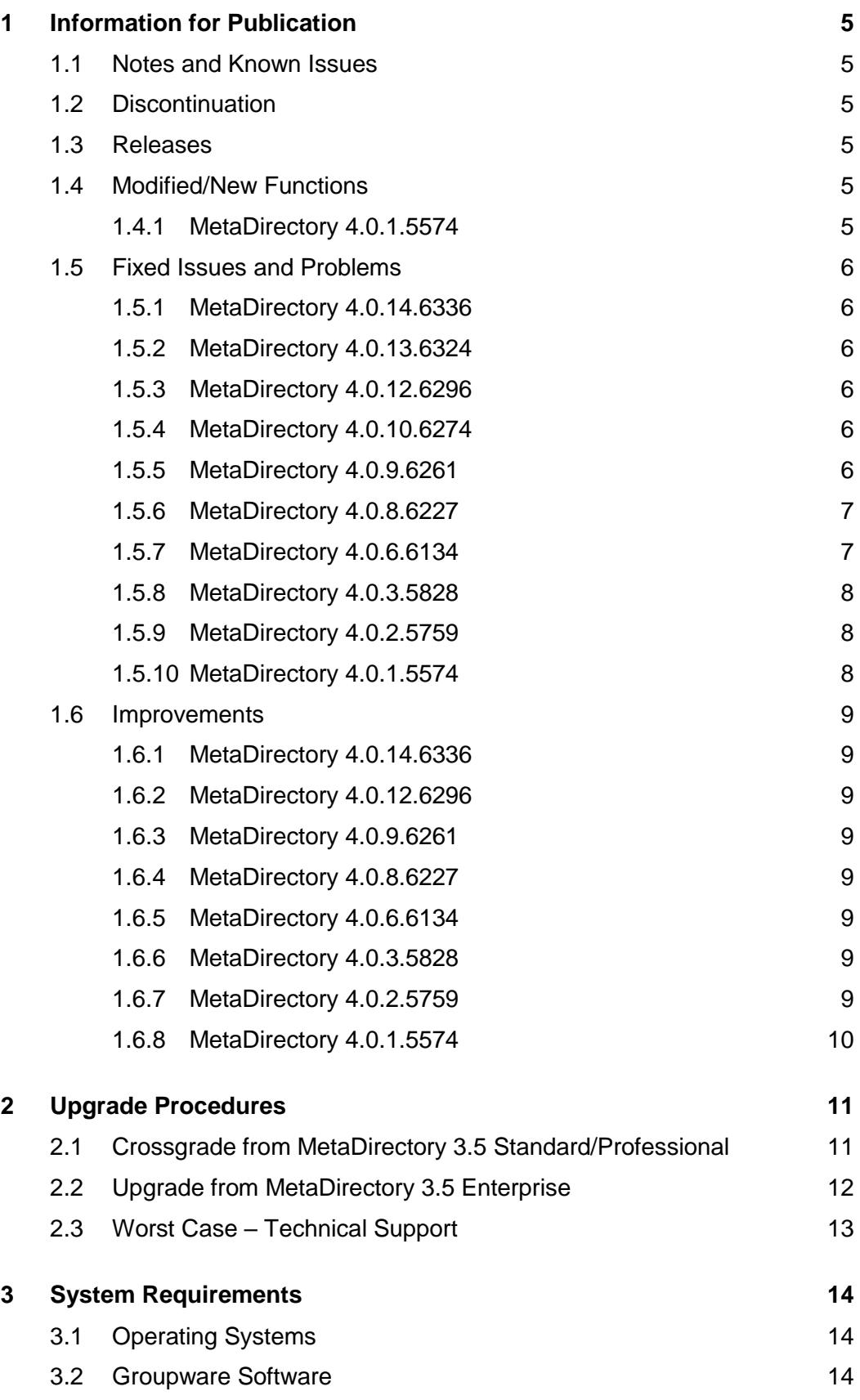

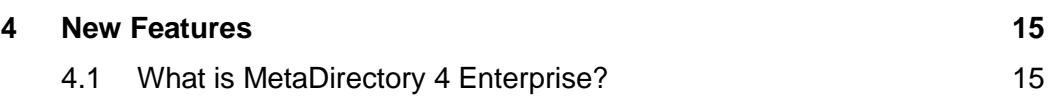

## <span id="page-4-0"></span>1 Information for Publication

## <span id="page-4-1"></span>1.1 Notes and Known Issues

The use of LDAPs and HTTPs with "self-signed" certificates is not possible at the moment. Please use valid signed certificates to use the TLS interfaces.

## <span id="page-4-2"></span>1.2 Discontinuation

MetaDirectory 3.5 Standard / Professional / Enterprise

- End-of-Sale: 31.12.2017
- End-of-Life: 31.12.2018

#### <span id="page-4-3"></span>1.3 Releases

This version is now available.

#### <span id="page-4-4"></span>1.4 Modified/New Functions

#### <span id="page-4-5"></span>1.4.1 MetaDirectory 4.0.1.5574

Release Version 4

## <span id="page-5-0"></span>1.5 Fixed Issues and Problems

#### <span id="page-5-1"></span>1.5.1 MetaDirectory 4.0.14.6336

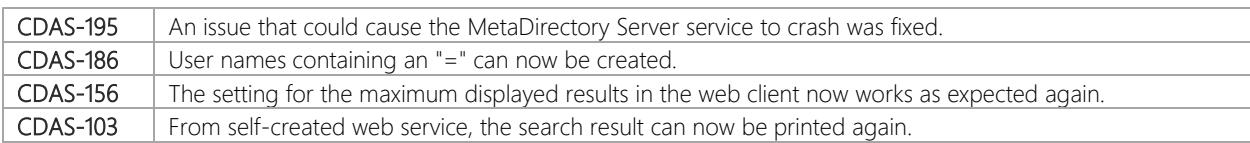

#### <span id="page-5-2"></span>1.5.2 MetaDirectory 4.0.13.6324

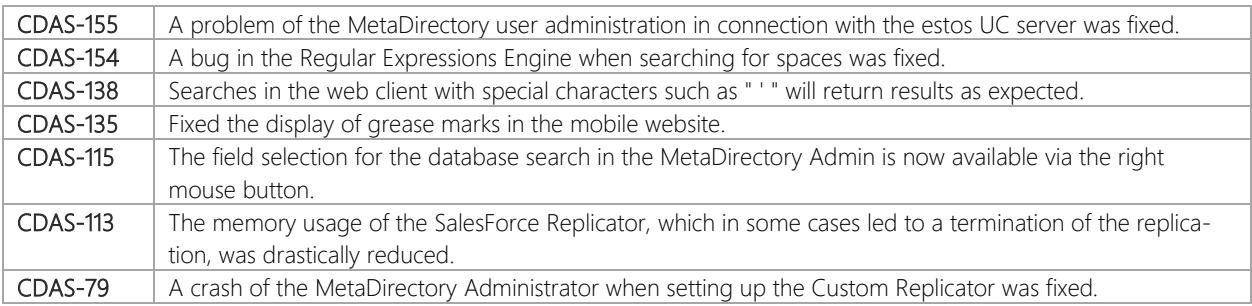

#### <span id="page-5-3"></span>1.5.3 MetaDirectory 4.0.12.6296

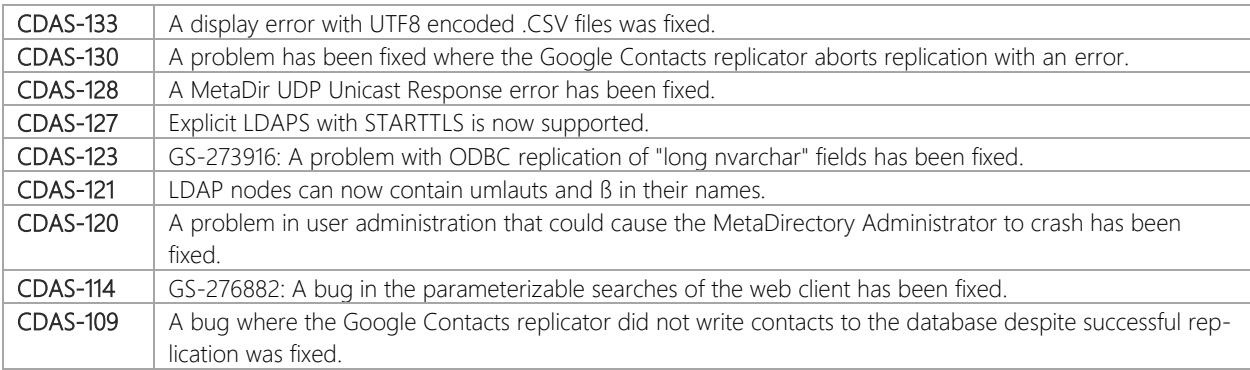

#### <span id="page-5-4"></span>1.5.4 MetaDirectory 4.0.10.6274

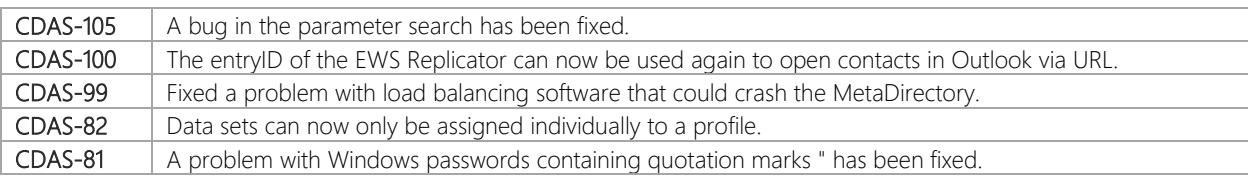

#### <span id="page-5-5"></span>1.5.5 MetaDirectory 4.0.9.6261

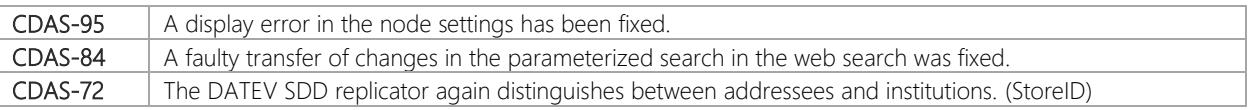

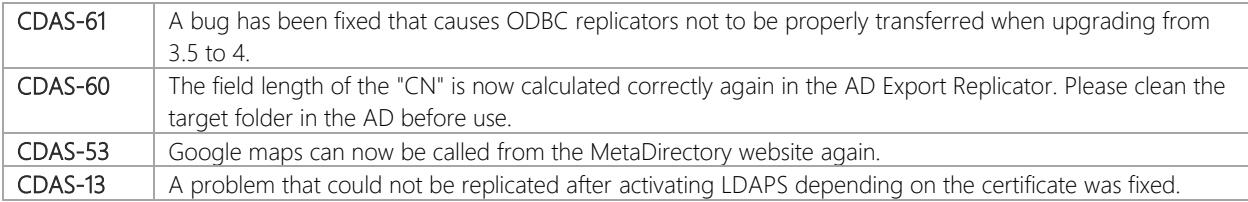

#### <span id="page-6-0"></span>1.5.6 MetaDirectory 4.0.8.6227

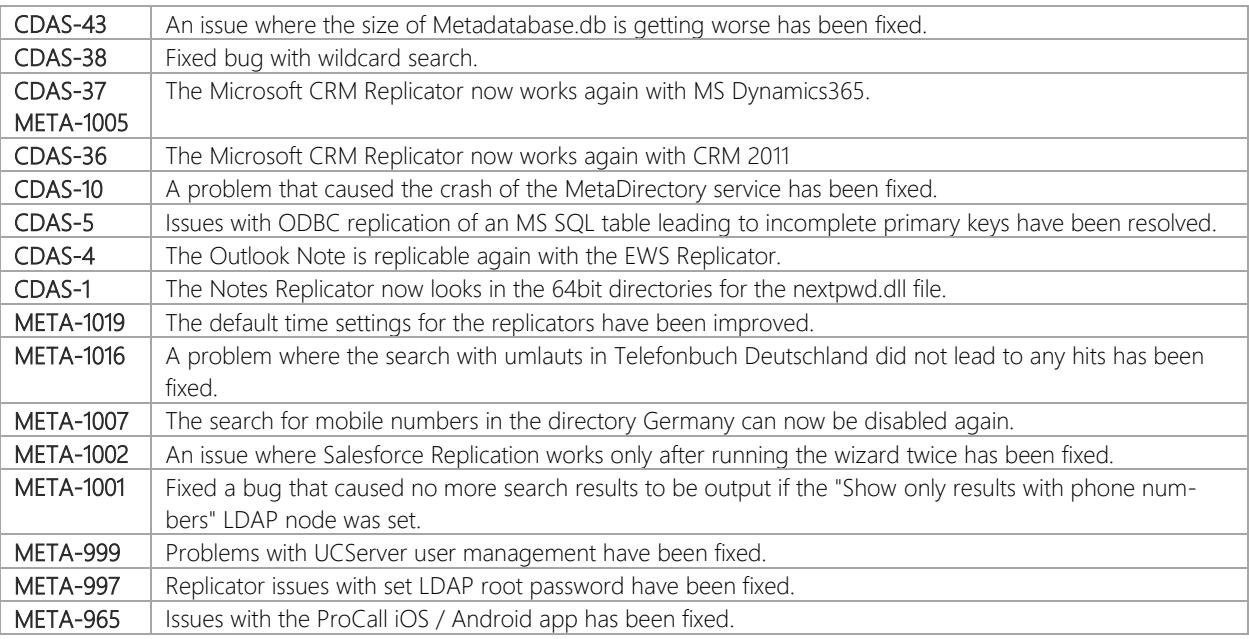

#### <span id="page-6-1"></span>1.5.7 MetaDirectory 4.0.6.6134

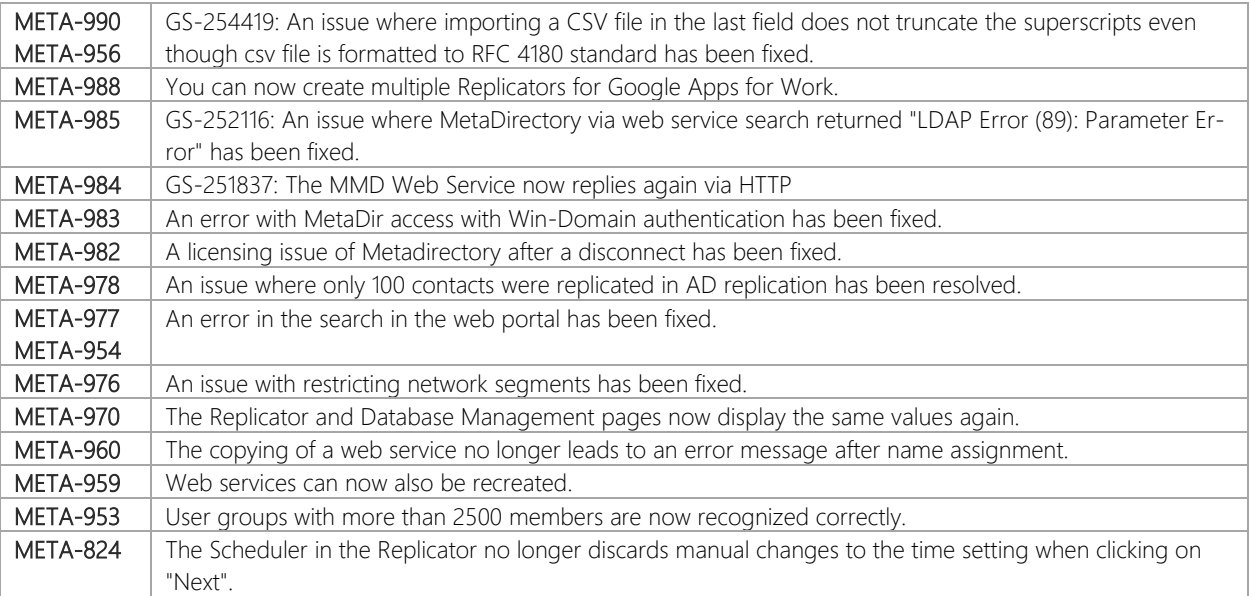

#### <span id="page-7-0"></span>1.5.8 MetaDirectory 4.0.3.5828

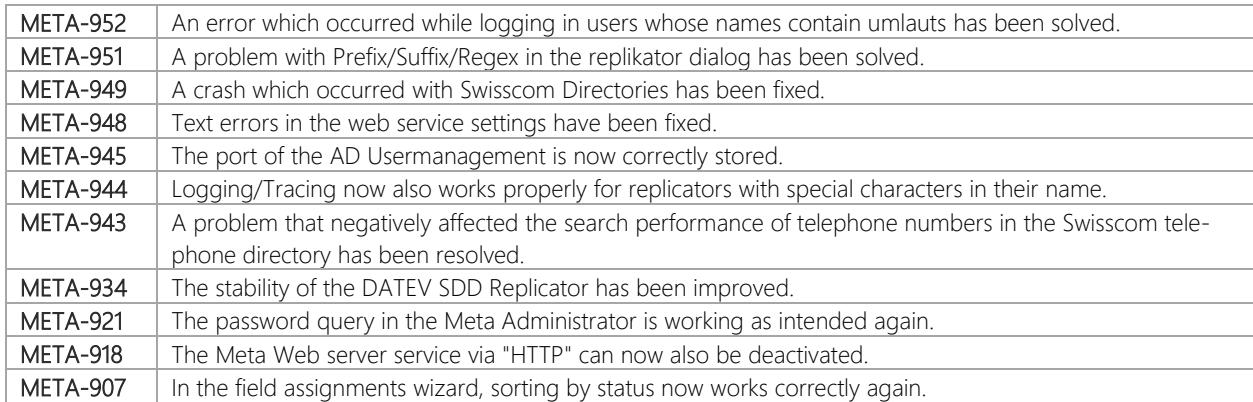

#### <span id="page-7-1"></span>1.5.9 MetaDirectory 4.0.2.5759

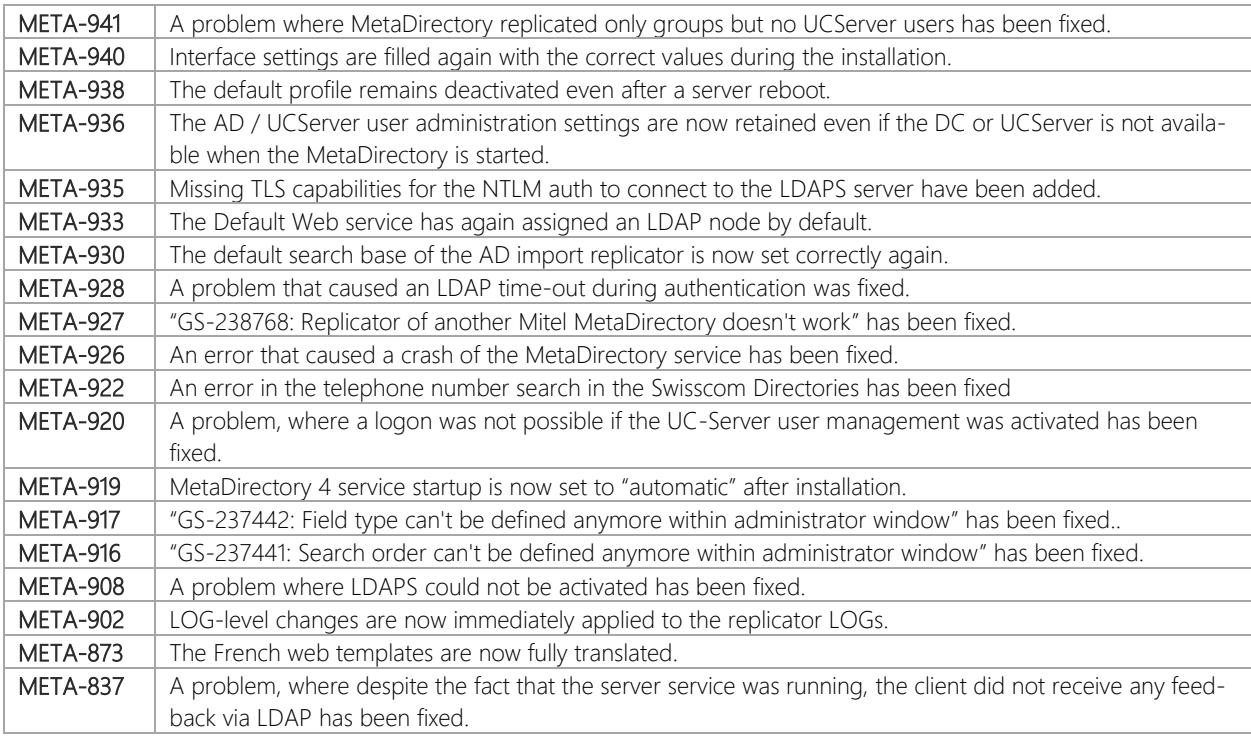

#### <span id="page-7-2"></span>1.5.10 MetaDirectory 4.0.1.5574

Release Version 4

## <span id="page-8-0"></span>1.6 Improvements

#### <span id="page-8-1"></span>1.6.1 MetaDirectory 4.0.14.6336

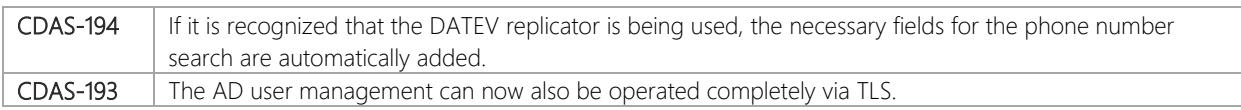

#### <span id="page-8-2"></span>1.6.2 MetaDirectory 4.0.12.6296

CDAS-34 The AD replicator and LDAP replicator now support multivalue attributes.

#### <span id="page-8-3"></span>1.6.3 MetaDirectory 4.0.9.6261

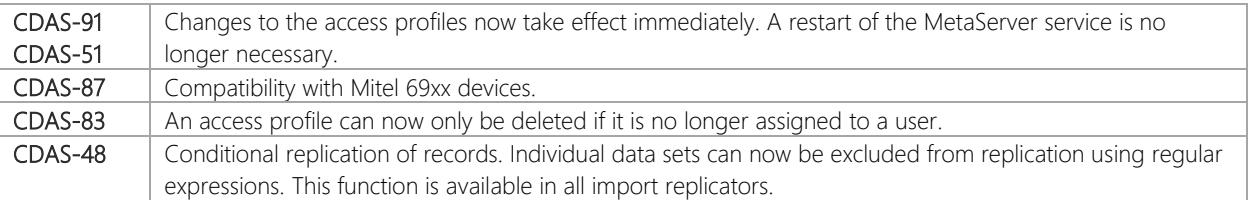

#### <span id="page-8-4"></span>1.6.4 MetaDirectory 4.0.8.6227

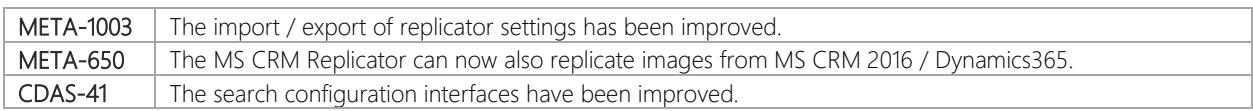

#### <span id="page-8-5"></span>1.6.5 MetaDirectory 4.0.6.6134

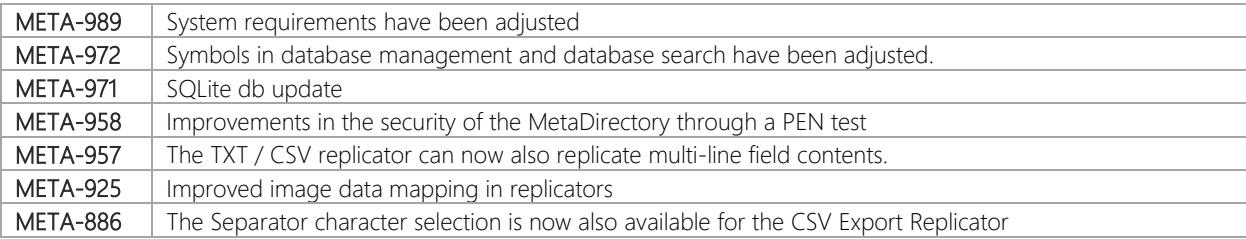

#### <span id="page-8-6"></span>1.6.6 MetaDirectory 4.0.3.5828

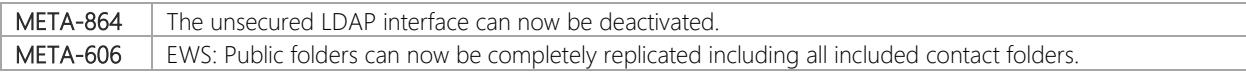

#### <span id="page-8-7"></span>1.6.7 MetaDirectory 4.0.2.5759

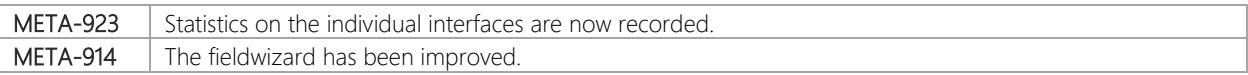

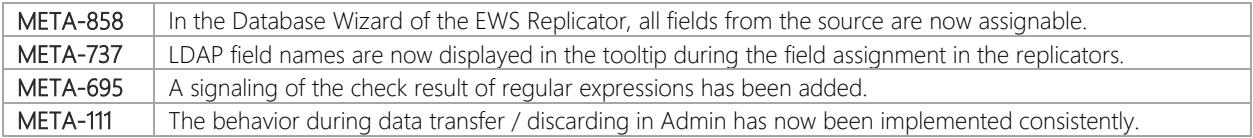

#### <span id="page-9-0"></span>1.6.8 MetaDirectory 4.0.1.5574

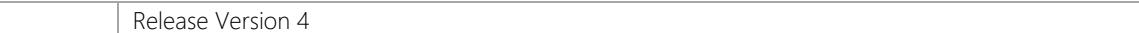

## <span id="page-10-0"></span>2 Upgrade Procedures

### <span id="page-10-1"></span>2.1 Crossgrade from MetaDirectory 3.5 Standard/Professional

Due to the change to 64-bit, an upgrade in the usual way is not possible. The MetaDirectory must be uninstalled and then reinstalled. The old configuration can be transferred by export and import. In order for all settings to be transferred, the old version must be updated to version 3.5.27 before exporting the configuration data.

Before starting a crossgrade installation of MetaDirectory 3.5 Standard / Professional to MetaDirectory 4 Enterprise, the following points must be observed:

- 1. Verify the version of MetaDirectory 3.5. Please ensure you installed the latest available version of MetaDirectory 3.5 and install the latest version if necessary. To do this, open the MetaDirectory Administrator. Click on "Help" at the top of the menu and select "About…". The latest version can be found on our website in the download area.
- 2. Back up of the wwwroot directory. If you have made any changes to the WebTemplates (folder: wwwroot), you may want to back up this entire folder at another location and use the option "Use alternative directory" (Services => Web server).
- 3. Export of the MetaDirectory 3.5 settings. Open the MetaDirectory Administrator. Click "File" at the top of the menu and select "Export ..." under "Configuration".
	- a. Installation of MetaDirectory 4 Enterprise on the same machine as MetaDirectory 3.5. Run the MetaDirectory 4 Enterprise installer. You will be advised that MetaDirectory 3.5 is already installed and needs to be uninstalled. If you have already exported your settings as described above, uninstall MetaDirectory 3.5. After successful uninstallation, the installation of MetaDirectory 4 Enterprise will start automatically. Follow the installation wizard.
	- b. On the "Configuration Import" page, select "Import Exported Configuration" and click "Next".
	- c. Select the previously exported MetaDirectory configuration file and click "Next".
	- d. In the subsequent license dialog, add your MetaDirectory 4 Enterprise license and finish the installation.
- 4. Installation of MetaDirectory 4 Enterprise on a machine other than the one on which MetaDirectory 3.5 is installed. Verify whether you have configured all necessary interfaces on the new machine, for example, ODBC interfaces to external databases as configured on the MetaDirectory 3.5 machine.
	- a. Run the MetaDirectory 4 Enterprise installer. Follow the installation wizard.
	- b. On the "Configuration Import" page, select "Import Exported Configuration" and click "Next".
- c. Select the previously exported MetaDirectory configuration file and click "Next".
- d. In the subsequent license dialog, add your MetaDirectory 4 Enterprise license and finish the installation.

### <span id="page-11-0"></span>2.2 Upgrade from MetaDirectory 3.5 Enterprise

Due to the change to 64-bit, an upgrade in the usual way is not possible. The MetaDirectory must be uninstalled and then reinstalled. The old configuration can be transferred by export and import. In order for all settings to be transferred, the old version must be updated to version 3.5.27 before exporting the configuration data.

Before starting an upgrade installation of MetaDirectory 3.5 Enterprise to MetaDirectory 4 Enterprise, the following points must be observed:

- 5. Verify the version of MetaDirectory 3.5. Please ensure you installed the latest available version of MetaDirectory 3.5 and install the latest version if necessary. To do this, open the MetaDirectory Administrator. Click on "Help" at the top of the menu and select "About…". The latest version can be found on our website in the download area.
- 6. Back up of the wwwroot directory. If you have made any changes to the WebTemplates (folder: wwwroot), you may want to back up this entire folder at another location and use the option "Use alternative directory" (Services => Web server).
- 7. Export of the MetaDirectory 3.5 settings. Open the MetaDirectory Administrator. Click "File" at the top of the menu and select "Export ..." under "Configuration".
	- a. Installation of MetaDirectory 4 Enterprise on the same machine as MetaDirectory 3.5. Run the MetaDirectory 4 Enterprise installer. You will be advised that MetaDirectory 3.5 is already installed and needs to be uninstalled. If you have already exported your settings as described above, uninstall MetaDirectory 3.5. After successful uninstallation, the installation of MetaDirectory 4 Enterprise will start automatically. Follow the installation wizard.
	- b. On the "Configuration Import" page, select "Import Exported Configuration" and click "Next".
	- c. Select the previously exported MetaDirectory configuration file and click "Next".
	- d. In the subsequent license dialog, add your MetaDirectory 4 Enterprise license and finish the installation.
- 8. Installation of MetaDirectory 4 Enterprise on a machine other than the one on which MetaDirectory 3.5 is installed. Verify whether you have configured all necessary interfaces on the new machine, for example, ODBC interfaces to external databases as configured on the MetaDirectory 3.5 machine.
	- a. Run the MetaDirectory 4 Enterprise installer. Follow the installation wizard.
- b. On the "Configuration Import" page, select "Import Exported Configuration" and click "Next".
- c. Select the previously exported MetaDirectory configuration file and click "Next".
- d. In the subsequent license dialog, add your MetaDirectory 4 Enterprise license and finish the installation.

## <span id="page-12-0"></span>2.3 Worst Case – Technical Support

In case of a serious problems, please contact our technical support team

## <span id="page-13-0"></span>3 System Requirements

## <span id="page-13-1"></span>3.1 Operating Systems

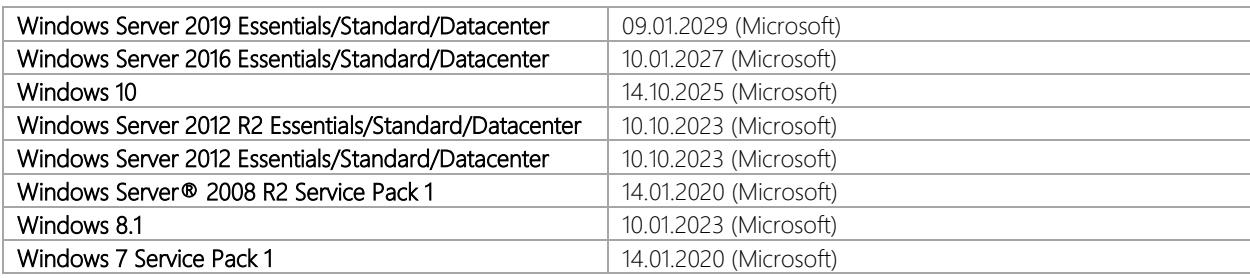

## <span id="page-13-2"></span>3.2 Groupware Software

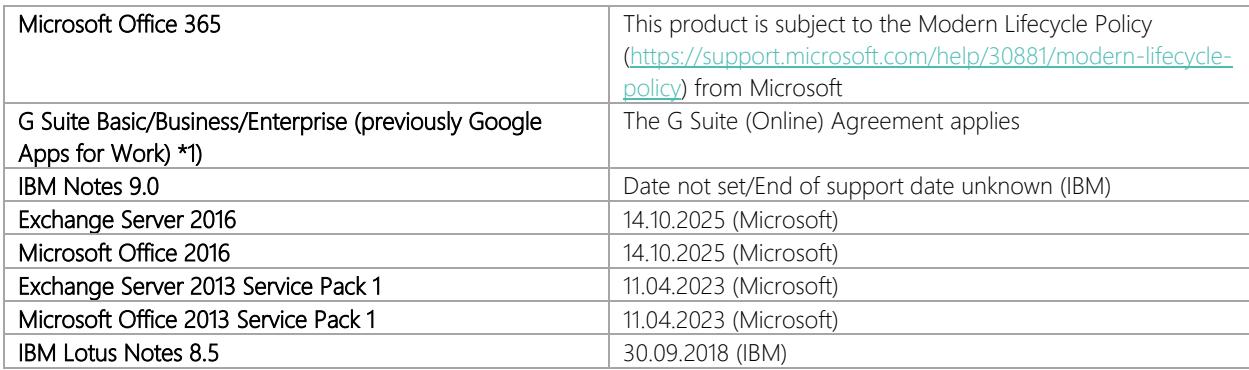

## <span id="page-14-0"></span>4 New Features

#### <span id="page-14-1"></span>4.1 What is MetaDirectory 4 Enterprise?

The MetaDirectory 4 Enterprise merges existing, distributed contact information into a companywide information service based on LDAP (Lightweight Directory Access Protocol). It prepares names, addresses, phone numbers, images and customer-specific information in a standardized manner and enables an efficient and individualized search. With the help of import replicators, any number of source databases can be connected and their contact data records can be read. In this way, contact data from common CRM and ERP systems (e.g. Microsoft Dynamics products incl. Dynamics365, Salesforce, public Exchange folders incl. Office365, IBM Notes, Google Apps for Work or DATEV pro) are integrated in Unified Communications and Portal solutions with minimal effort. In addition, telephone book providers such as "Das Telefonbuch", "klickTel", "TwixTel", "Swisscom Directories" and "HEROLD" can also be connected as data sources. Web-based services provide users with direct access to various clients and devices, including mobile phones and smartphones. Thanks to secure protocols such as LDAPs and https, it is possible to access all relevant contact data at all times. In addition, export replicators are available for writing as CSV/XML files as well as Active Directory. This allows the edited data to be easily and automatically provided for third-party applications.

Thanks to the integrated user management (integrated / ProCall Enterprise / Active Directory with Windows authentication), access to available data sources can be managed centrally at the user level, allowing for simple, safe and secure company-wide deployment of this important contact information, and thus serves as the basis for the realization of the "Need-to-know" principle.

In addition to IPv4, the MetaDirectory 4 Enterprise also supports IPv6. This along with the new 64-bit architecture and support for the latest Windows Server Generation (Windows Server 2016) from Microsoft forms the basis for this future-proof software solution.

Licensing is per user. Every user needs a license, regardless of whether they access the MetaDirectory directly or indirectly, anonymously or authenticated. A user can simultaneously access the MetaDirectory with up to four different devices (e.g. UC client, mobile app, desktop terminal, DECT terminal, ...). In the case of indirect access, the correct licensing of the users (named users) must be observed in order to avoid a breach of the estos licensing agreement.